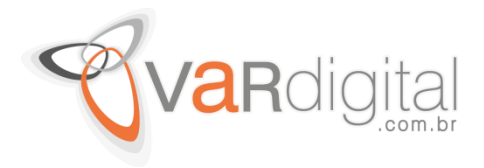

## **Windows Como remover perfil de rede Wi-Fi via Prompt de Comando**

Segue uma dica rápida sobre como **remover o perfil de uma rede sem fio** (wi-fi) via **prompt de comando** do Windows. Essa dica funciona para o Windows Server, Windows 7, Windows 8 e **especialmente para o Windows 8.1**, pois infelizmente nessa versão do SO, creio que por um descuido, a possibilidade que tínhamos de clicar com o botão direito sobre o ícone que representa a rede sem fio e selecionar a opção **"esquecer essa rede"** simplesmente foi removida/esquecida.

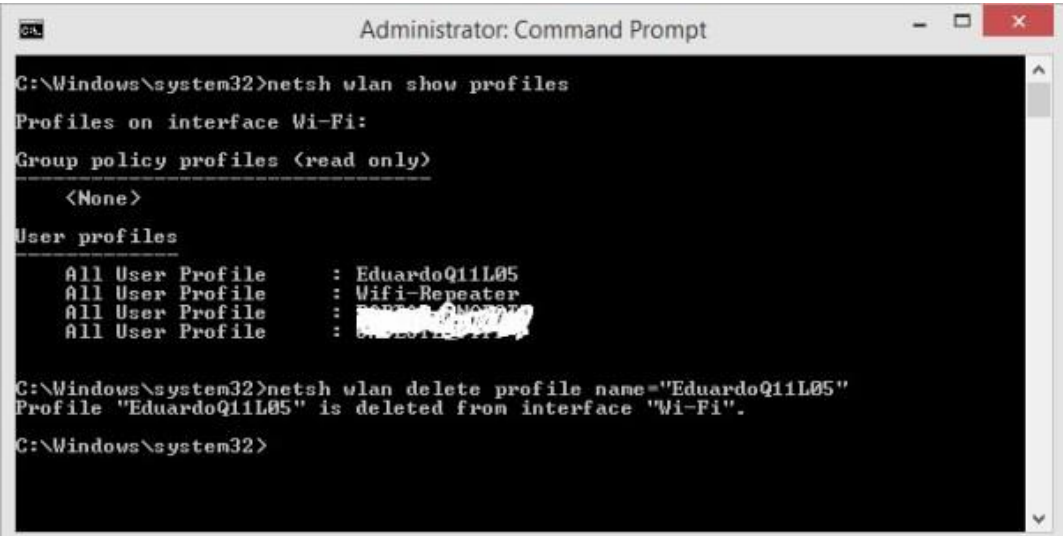

Prompt de Comando: comando netsh wlan…

## **Passo a passo:**

- 1. Abra o Prompt de Comando do Windows (como administrador)
- 2. Digite o comando netsh wlan show profiles
- 3. Localize o nome da rede sem fio que você deseja remover
- 4. Digite o comando netsh wlan delete profile name="NOME\_DA\_REDE" (sem aspas)
- 5. Para apagar todos os perfis Digite o comando netsh wlan delete profile name="\*" (sem aspas)

Feito! Agora basta se conectar novamente na rede sem fio desejada para receber as novas configurações e/ou definições da mesma.

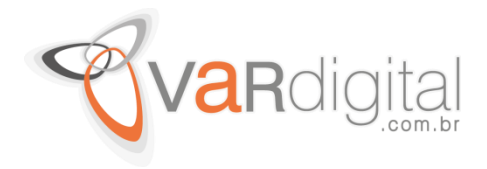

## **Como esquecer uma rede Wireless no Windows 10**

Hoje em dia passamos uma grande parte do nosso tempo ligados a redes Wireless, sejam as razões profissionais ou meramente por lazer. Considerando que normalmente desconhecemos a segurança por detrás dessas redes, devemos ter sempre o cuidado de alterar o tipo de localização de **Privado** para **Público** como explico nest[e guia](https://itonlineblog.wordpress.com/2015/06/14/guias-it-online-como-alterar-o-tipo-de-localizacao-da-rede-no-windows-10/) e desta forma, assegurar que o nosso PC passa a usar os níveis de segurança mais adequados a essa circunstância.

Sempre que nos ligamos a uma dessas redes, o **Windows 10** cria um perfil com os dados da mesma para que, se necessário, se volte a tentar ligar automaticamente sempre que estivermos dentro do alcance desta e sem intervenção do utilizador, caso esta opção seja escolhida. Se forem redes disponíveis em locais de passagem, eventualmente acabaremos por não necessitar de nos ligar mais a elas pelo que podemos dizer ao Windows para as esquecer literalmente.

Então como fazer o **Windows 10** esquecer uma ou mais redes **Wireless**? Vejamos como:

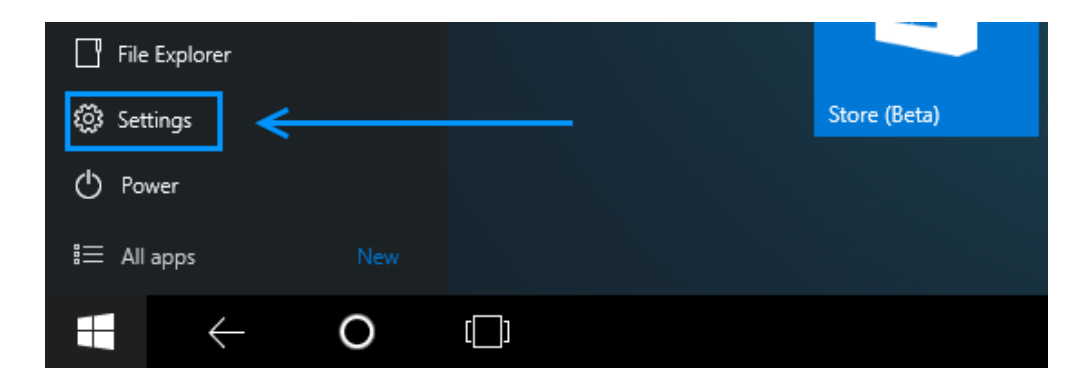

Vamos começar por clicar no Start e selecionar a opção Settings.

Com a App Settings aberta, vamos **clicar** no ícone "**Network and Internet".**

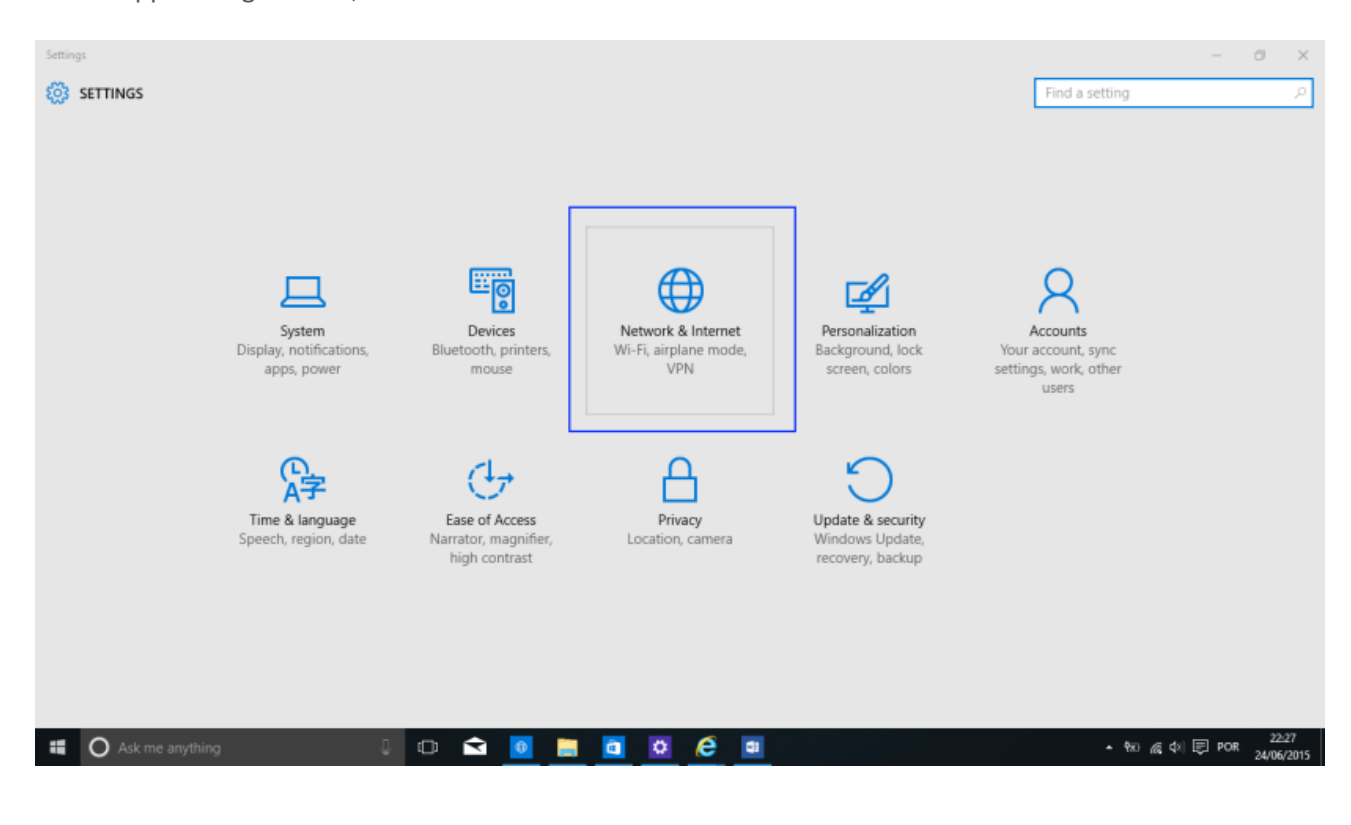

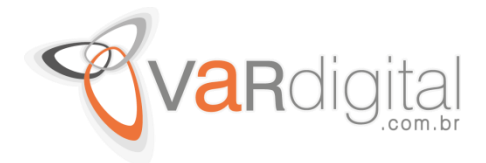

Na coluna esquerda, vamos **clicar** na opção **"Wi-Fi"** e do lado direito, vamos **clicar** na opção **"Manage Wi-Fi settings".**

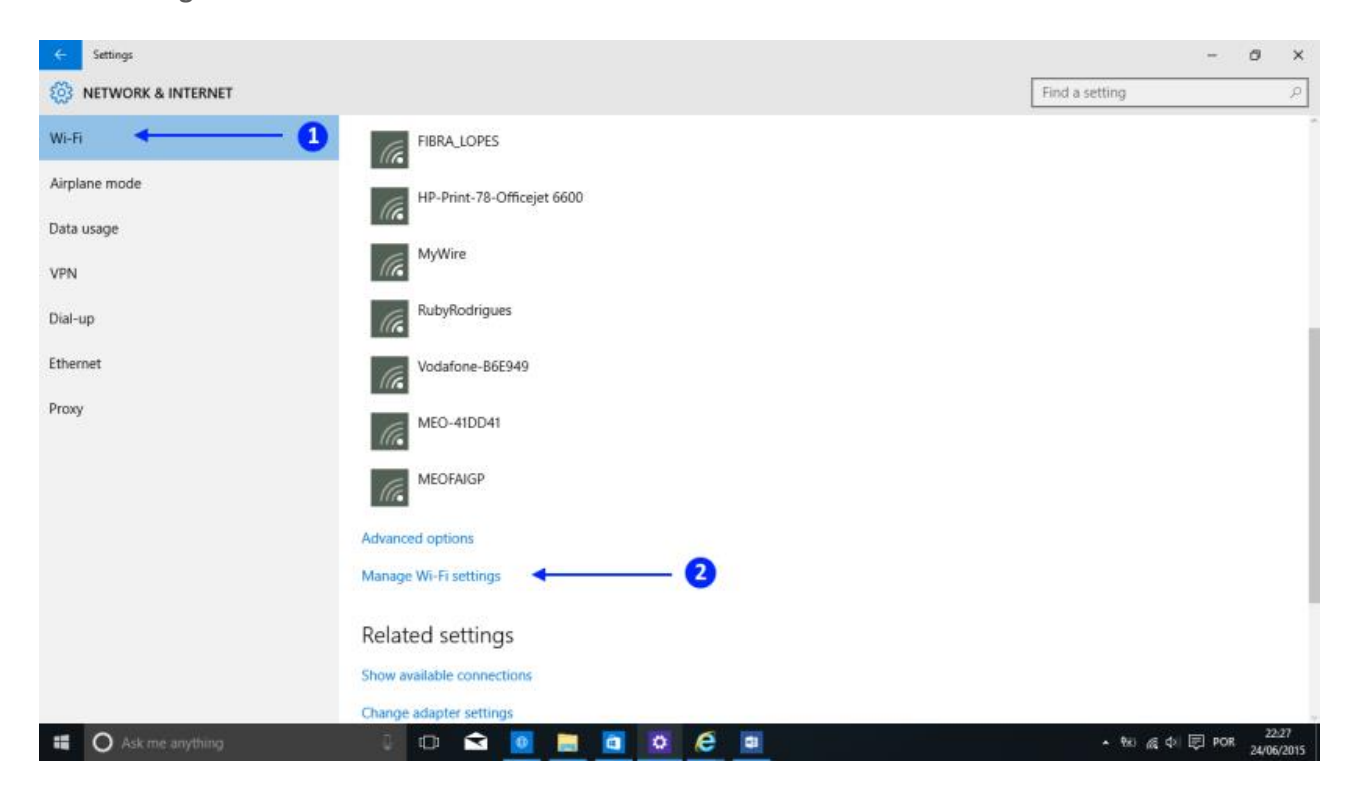

Em **"Manage known networks"**, vamos **clicar** numa qualquer **rede** das apresentadas na lista. Após este passo, o perfil em questão vai expandir e mostrar duas opções: **"Share"** e **"Forget"** (A opção Share, poderá não estar visível em todos os casos). Vamos **clicar** no botão **"Forget"** para que o Windows 10 elimine esta rede Wireless.

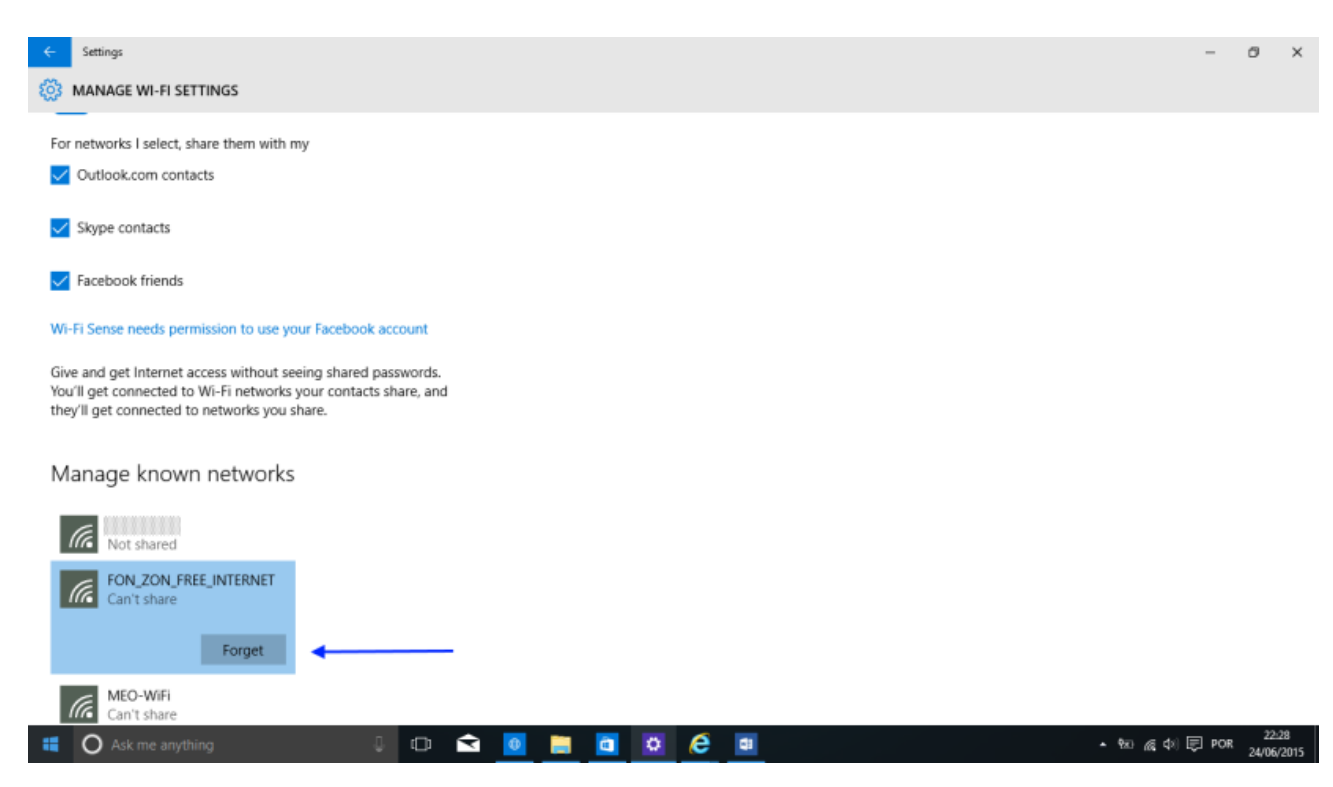

Av. Roque Petroni Jr, 234 - São Paulo, SP – CEP 04707-000 - PABX (011) 5096-2828 - e-mail: comercial@vardigital.com.br

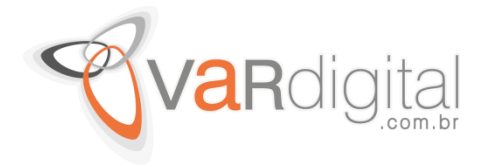

E pronto, a partir desta altura a rede que acabamos de eliminar deixa de constar nos perfis das redes Wireless.